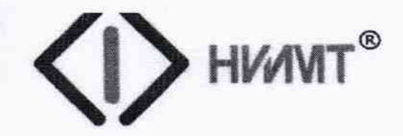

# ® Акционерное общество **НЕЗАВИСИМЫЙ ИНСТИТУТ ИСПЫТАНИЙ МЕДИЦИНСКОЙ ТЕХНИКИ**

- Испытательная лаборатория медицинских изделий
- Центр испытаний средств измерений
- \_\_\_\_\_\_\_\_\_ 115419, г. Москва, ул. Орджоникидзе, 11, стр.42 тел/факс:(495) 660-30-39,410-69-05

**А О «Н И И М Т »**

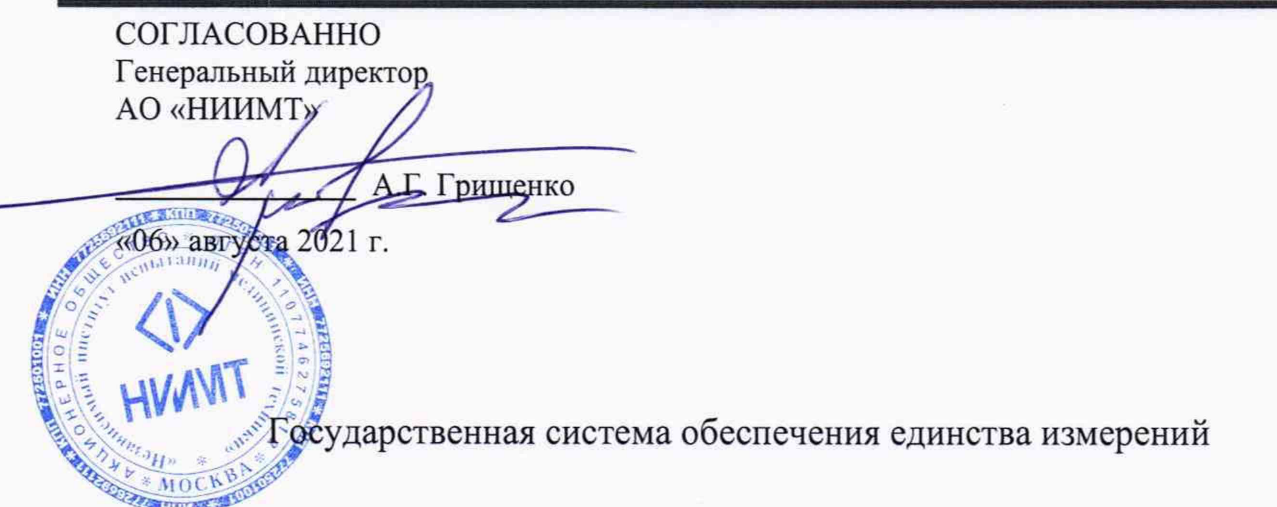

# **КОМПЛЕКСЫ АППАРАТНО-ПРОГРАММНЫЕ СУТОЧНОГО МОНИТОРИРОВАНИЯ ЭКГ И АД «ХОЛТЕРОВСКИЙ АНАЛИЗ - АСТРОКАРД®»**

**Методика поверки**

**МП 2021 -007.6**

г. Москва 2021 г.

# Содержание

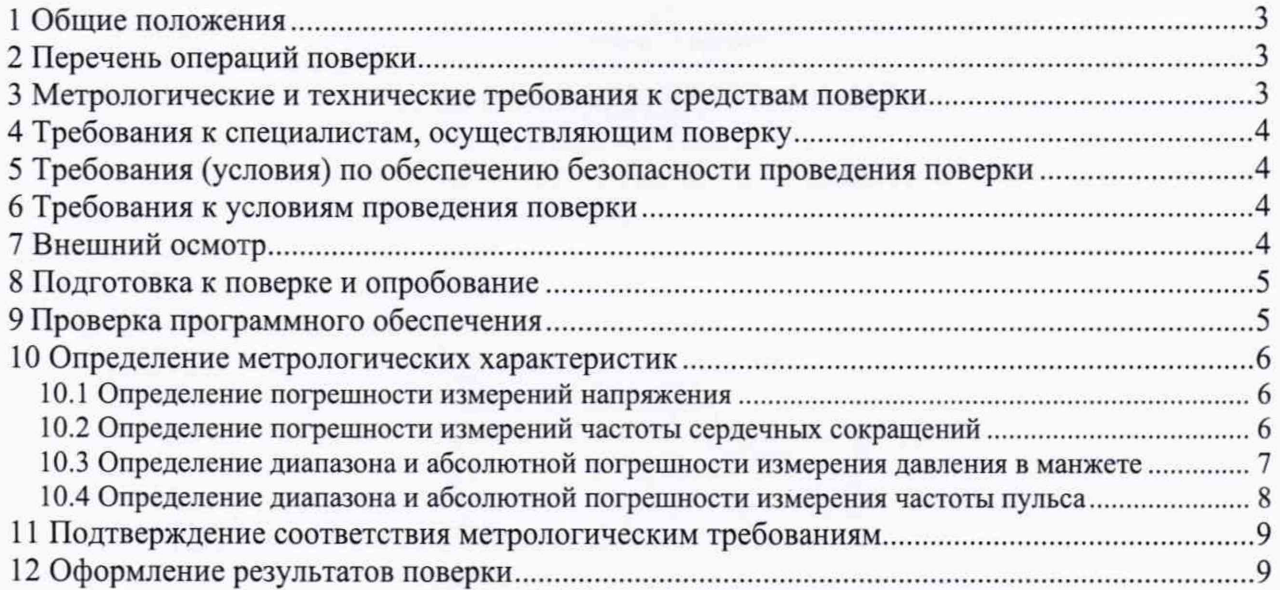

#### **1 ОБЩИЕ ПОЛОЖЕНИЯ**

Настоящая методика устанавливает методы и средства первичной и периодических поверок комплексов аппаратно-программных суточного мониторирования ЭКГ и АД «Холтеровский анализ - Астрокард ®», изготовленных АО «Медитек».

Поверяемые средства измерений прослеживаются:

- к Государственному первичному эталону единиц времени, частоты и национальной шкалы времени (ГЭТ 1-2018) в соответствии с Приказом Росстандарта № 3464 от 30.12.2019 г.;

- Государственному первичному эталону единицы давления в диапазоне от 0,02 до 10 МПа (ГЭТ 23-2010) в соответствии с Приказом Росстандарта № 1339 от 29.06.2018 г.

- к Государственному первичному специальному эталону единицы электрического напряжения (ГЭТ 27-2009) в соответствии с Приказом Росстандарта № 1053 от 29.05.2018 г.

Периодическая поверки отдельных измерительных каналов для меньшего числа измеряемых величин, по отношению к указанным в разделе «Метрологические и технические характеристики» описания типа, не допускается.

При получении отрицательных результатов в процессе проведения той или иной операции, поверка прекращается

### **2 ПЕРЕЧЕНЬ ОПЕРАЦИЙ ПОВЕРКИ**

Таблица 1 - Операции поверки

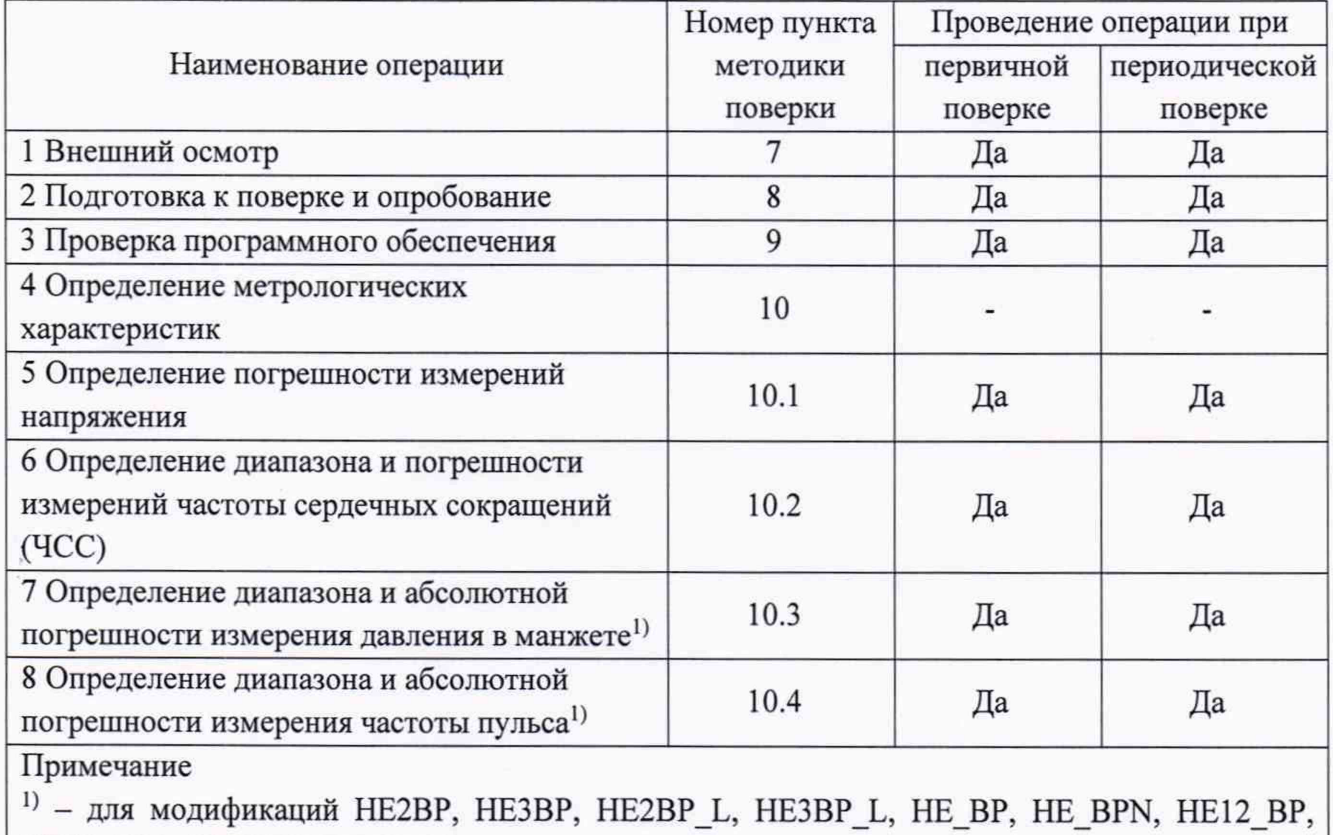

НЕ12 ВРА, HE3BPS, HE12BPS

#### **3 МЕТРОЛОГИЧЕСКИЕ И ТЕХНИЧЕСКИЕ ТРЕБОВАНИЯ К СРЕДСТВАМ ПОВЕРКИ**

3.1 При проведении поверки должны применяться средства поверки, перечисленные в таблицах 2 и 3.

3.2 Допускается применять другие средства поверки, обеспечивающие измерение значений соответствующих величин с требуемой точностью.

3.3 Все средства измерений, применяемые при поверке, должны иметь действующие свидетельства о поверке. Эталоны единиц величин должны быть аттестованы.

#### Таблица 2 - Средства поверки

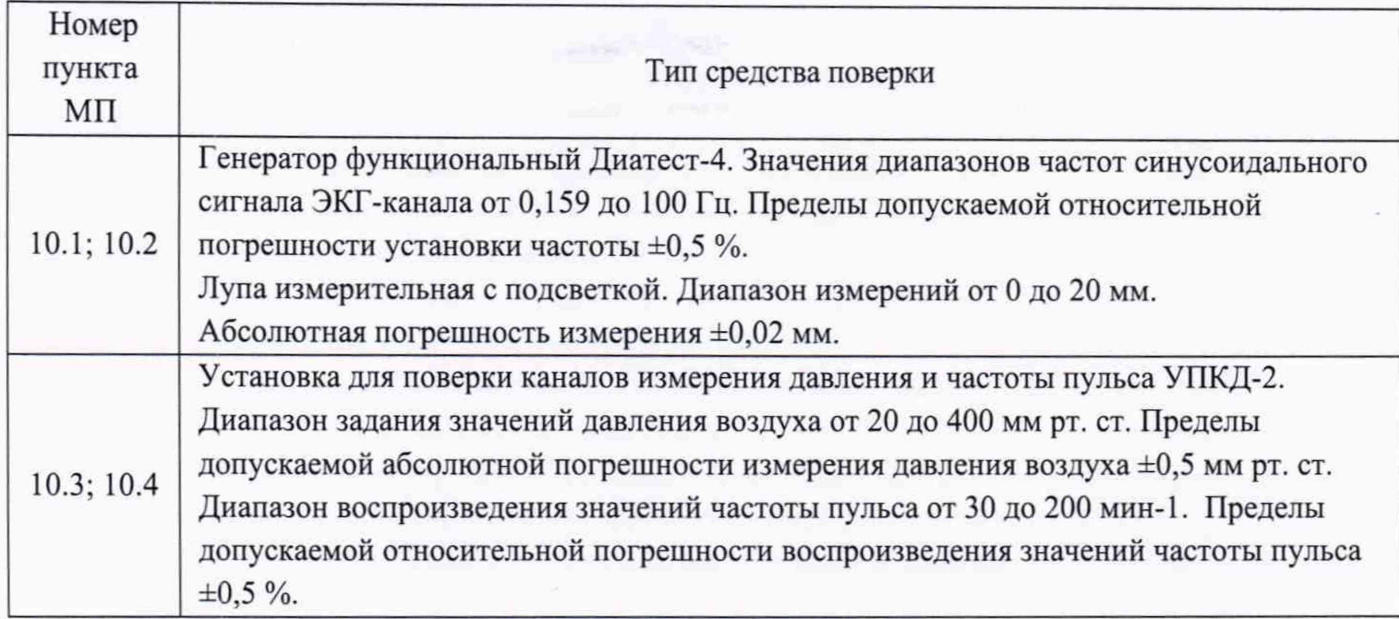

#### Таблица 3 - Вспомогательные средства поверки

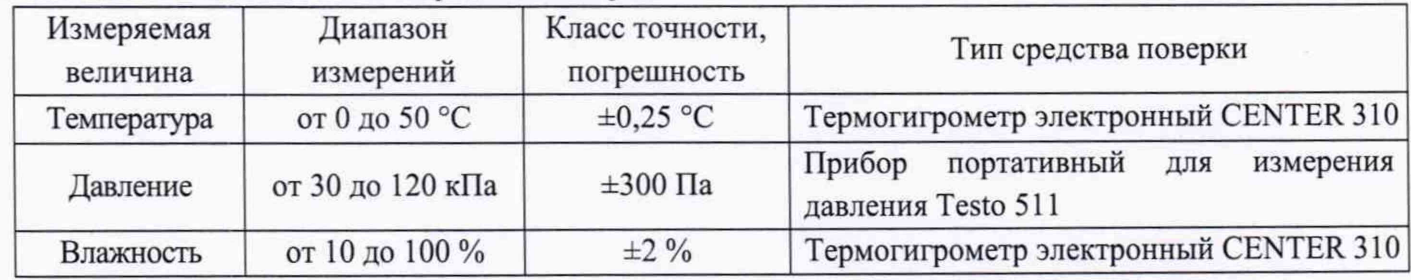

# **4 ТРЕБОВАНИЯ К СПЕЦИАЛИСТАМ, ОСУЩЕСТВЛЯЮЩИМ ПОВЕРКУ**

К проведению поверки допускают лиц, прошедших инструктаж по технике безопасности и изучивших эксплуатационную документацию на поверяемый комплекс и средства поверки.

# **5 ТРЕБОВАНИЯ (УСЛОВИЯ) ПО ОБЕСПЕЧЕНИЮ БЕЗОПАСНОСТИ ПРОВЕДЕНИЯ ПОВЕРКИ**

При проведении поверки соблюдают требования безопасности, указанные в Правилах техники безопасности при эксплуатации электроустановок потребителями (ПТБ) и ЭД на поверяемый монитор и средства поверки.

#### **6 ТРЕБОВАНИЯ К УСЛОВИЯМ ПРОВЕДЕНИЯ ПОВЕРКИ**

При проведении поверки должны соблюдаться следующие условия:

- температура окружающего воздуха от 15 до 25 °С;
- относительная влажность от 30 до 75 %;
- атмосферное давление от 96 до 104 кПа.

На рабочем месте сетевые цепи для исключения электромагнитных помех разносят от входных цепей комплекса на расстояние не менее одного метра.

Вблизи рабочего места обеспечивают отсутствие источников электромагнитных помех.

# **7 ВНЕШНИЙ ОСМОТР**

При внешнем осмотре комплекса проверяют:

- наличие паспорта и руководства по эксплуатации на поверяемый комплекс;
- соответствие комплектности комплекса разделу «Комплект поставки» Паспорта на поверяемый

- отсутствие механических повреждений, влияющих на работоспособность комплекса;

- исправности соединительных разъемов, выключателей;

- обеспечение чистоты разъемов кабелей, электродов, датчиков;

- четкость маркировки.

Маркировка должна быть хорошо различима и содержать изображение товарного знака изготовителя, наименование, год выпуска и номер изделия, знак утверждения типа средства измерений.

Допускается проводить поверку комплекса без запасных частей и принадлежностей, не влияющих на его работоспособность и на результаты поверки.

#### **8 ПОДГОТОВКА К ПОВЕРКЕ И ОПРОБОВАНИЕ**

8.1 Перед проведением поверки должны быть выполнены следующие подготовительные работы:

- проведены технические и организационные мероприятия по обеспечению безопасности проводимых работ;

- проверить наличие поверки на основные и вспомогательные средства поверки.

8.2 Средства поверки и поверяемый комплекс должны быть подготовлены к работе согласно их руководствам по эксплуатации.

8.3 Контроль условий проведения поверки по пункту 6 должен быть проведен перед началом поверки.

8.4 На персональном компьютере (ПК) выполнить установку программного обеспечения (ПО) «Astrocard®-Holtersystem» из комплекта поставки комплекса согласно руководству по эксплуатации.

Перед началом работы установить аккумуляторы или батарейки в ЭКГ регистратор согласно маркировке.

Запустить ярлык Holter Astrocard.lnk, находящийся на рабочем столе, или ASTRO.EXE, находящийся в папке в которую была установлена программа (C:\HOLTWIN\ по умолчанию). Комплекс загрузится в режиме «База данных».

В разделе «Настройка» в окне «Регистратор» выбрать тип регистратора Astrocard FDUSB, что подразумевает работу со всеми типами регистраторов на электронной энергонезависимой памяти Астрокард (2, 3, 12-канальные и комбинированные АД и ЭКГ). Затем подключить ЭКГ регистратор к интерфейсному кабелю. При этом программа считает номер ЭКГ регистратора и высветит его в верхнем окне «Регистратор».

После завершения программирования и вывода на экран сообщения о готовности регистратора к работе, отключить регистратор от компьютера. Если вышеописанные действия выполнены правильно, после отключения от компьютера регистратор должен подавать одиночные звуковые сигналы каждые 6 секунд.

Результаты проверки функционирования считать положительными, если все операции по п.8.4 выполняются без замечаний.

При отрицательном результате проверки прибор бракуется.

#### **9 ПРОВЕРКА ПРОГРАММНОГО ОБЕСПЕЧЕНИЯ**

Проводят проверку соответствия заявленных идентификационных данных программного обеспечения, указанных в описании типа:

- наименование программного обеспечения;

- идентификационное наименование программного обеспечения;

- номер версии (идентификационный номер) программного обеспечения;

- цифровой идентификатор программного обеспечения (контрольная сумма исполняемого кода);

- алгоритм вычисления цифрового идентификатора программного обеспечения.

Проверка цифрового идентификатора программного обеспечения производится на ПК, где установлено ПО. Запускают менеджер файлов, позволяющий производить хэширование файлов или специализированное ПО, предоставляемое разработчиком. В менеджере файлов открывают каталог и выделяют файлы, указанные в описании типа комплексов. Далее, просчитывают хэш. По результатам формируются файлы, содержащие коды алгоритмов вычисления цифровых идентификаторов в текстовом формате. Наименование файлов алгоритмов вычисления цифровых идентификаторов должно соответствовать наименованию файлов, для которых проводилось хэширование.

Результат проверки считать положительным, если ПО соответствует данным, приведенным в таблице 4.

|                            |                   |           | Цифровой               | Алгоритм          |
|----------------------------|-------------------|-----------|------------------------|-------------------|
| Наименование               | Идентификационное | Номер     | идентификатор ПО       | вычисления        |
| $\Pi$ <sup>O</sup>         | наименование ПО   | версии ПО | (контрольная сумма)    | цифрового         |
|                            |                   |           | исполняемого кода)     | идентификатора ПО |
| Astrocard <sup>®</sup> -   | holter            | не ниже   | 6d1f72a7f291d04e2e1534 | MD <sub>5</sub>   |
| Holtersystem <sup>1)</sup> |                   | 2021.2    | 085b5b44af             |                   |
| Astrocard <sup>®</sup> -   | holter12          | не ниже   | a53c8914002819195e0694 | MD <sub>5</sub>   |
| Holtersystem $2$ )         |                   | 2021.2    | 7031e9f6ea             |                   |

Таблица 4 - Идентификационные данные программного обеспечения

#### **10 ОПРЕДЕЛЕНИЕ МЕТРОЛОГИЧЕСКИХ ХАРАКТЕРИСТИК**

Определение погрешности измерений напряжения и определение диапазона и погрешности измерений частоты сердечных сокращений (ЧСС) производить путем записи на каждый из ЭКГ каналов регистратора сигналов генератора функционального Диатест-4.

# 10.1 ОПРЕДЕЛЕНИЕ ПОГРЕШНОСТИ ИЗМЕРЕНИЙ НАПРЯЖЕНИЯ

Погрешность измерений напряжения в определяют с применением генератора функционального Диатест-4 во всех отведениях, кроме III, методом сравнения измеренных значений амплитудных параметров элементов ЭКГ- сигнала: размаха сигнала и амплитуд зубцов Р, Q, R, S, Т, на распечатке с данными, приведенными в таблицах A l; А2; АЗ приложения А.

Конкретное значение относительной погрешности измерений напряжения амплитудных параметров определить по формуле (1):

$$
\delta_U = \frac{U_{\text{H3M}} - U_{\text{BX}}}{U_{\text{BX}}} \cdot 100\,\%
$$
 (1)

где U<sub>изм</sub> - измеренное значение напряжения, мВ; и вх - номинальное значение напряжения, мВ.

Результаты поверки считать положительными, если относительная погрешность измерений напряжения не превышает ±5 %.

10.2 ОПРЕДЕЛЕНИЕ ПОГРЕШНОСТИ ИЗМЕРЕНИЙ ЧАСТОТЫ СЕРДЕЧНЫХ СОКРАЩЕНИЙ

На выходе Диатест-4 установить испытательный сигнал «ЧСС-1» (частота - 1 Гц, размах  $-2,0$  мВ).

Провести регистрацию сигнала в течении 5 минут. Убедиться в соответствии формы воспроизводимого сигнала с формой сигнала, приведенной на рисунке 1.

На распечатке считать измеренное значение ЧСС.

Абсолютную погрешность измерений ЧСС определять по формуле (2):

$$
\Delta \text{YCC} = \text{YCC}_{\text{H3M}} - \text{YCC}_{\text{H0M}} \tag{2}
$$

**ЧССизм** — измеренное значение **ЧСС,** мин'1;

ЧСС<sub>ном</sub> — номинальное значение ЧСС, установленное на генераторе, мин<sup>-1</sup>.

Аналогично проверить форму сигнала и погрешность измерений ЧСС при регистрации сигналов ЧСС в соответствии с таблицей 5 и рисунком 1.

Таблица 5 - Режимы измерения ЧСС

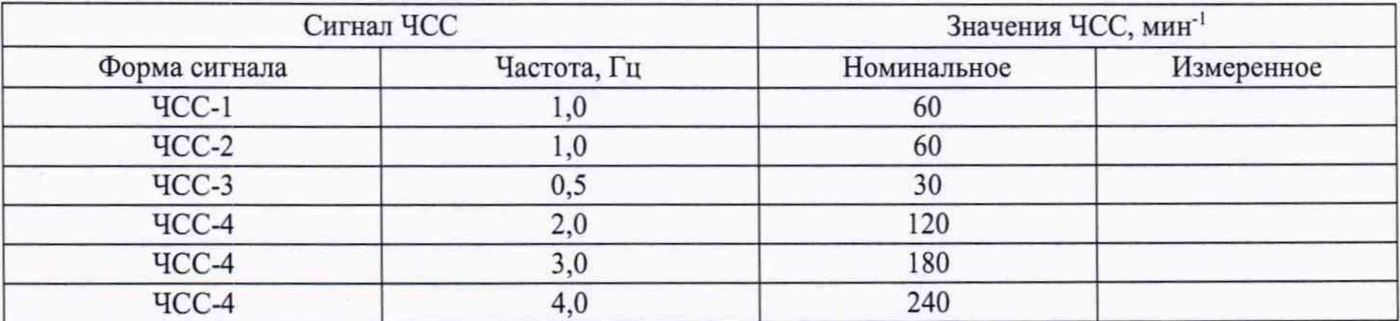

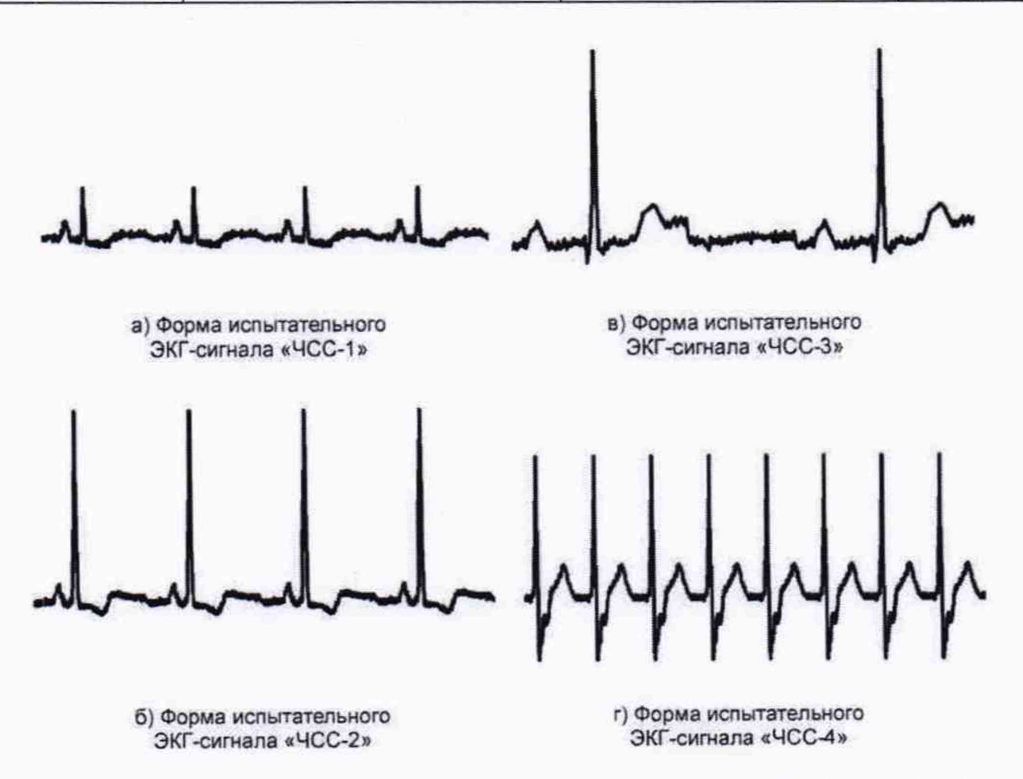

Рисунок 1 - Формы испытательных ЭКГ-сигналов «ЧСС-1», «ЧСС-2», «ЧСС-3», «ЧСС-4»

Результаты поверки считать положительными, если абсолютная погрешность измерений ЧСС не превышает  $\pm 2$  мин<sup>-1</sup>.

10.3 ОПРЕДЕЛЕНИЕ ДИАПАЗОНА И АБСОЛЮТНОЙ ПОГРЕШНОСТИ ИЗМЕРЕНИЯ ДАВЛЕНИЯ В МАНЖЕТЕ

Определение диапазона и абсолютной погрешности измерения давления в манжете производить при помощи установки для поверки каналов измерения давления и частоты пульса УПКД-2 (далее - УПКД-2)

Для определения погрешности измерения давления в манжете перевести регистратор в тестовый режим «Тест-манометр» (см. Руководство по Эксплуатации).

10.3.1 Присоединить электронный блок поверяемого регистратора с помощью трубки эластичной к штуцеру Ш1, а манжету на жестком цилиндре - к штуцеру Ш2.

10.3.2 Перевести установку УПКД-2 в режим 4, нажимая кнопку М.

10.3.3 С помощью компрессора УПКД-2, нажимая на кнопку Р, создать в пневмосистеме УПКД-2 - регистратор давление равное 240 мм рт. ст.

10.3.4 После стабилизации показаний системы считать показания с дисплея регистратора и с дисплея УПКД-2.

Вычислить абсолютную погрешность измерения давления поверяемого регистратора ДР по формуле (3);

$$
\Delta P = P_{\rm T} - P_{\rm 3T} \tag{3}
$$

где Рэт - значение давления на УПКД-2, мм рт. ст.

 $P_T$  - значение давления на поверяемом регистраторе, мм рт. ст.

10.3.5 Повторить операции по п. п. 10.3.3 - 10.3.4 три раза. Рассчитать максимальное значение абсолютной погрешности измерения давления поверяемого регистратора  $\Delta P_{\text{max}}$ .

10.3.6 Повторить операции по п. п.  $10.3.3 - 10.3.5$  для значений давления 200, 150, 100 и 50 мм рт. ст.

Результаты испытаний считать положительными, если максимальное значение абсолютной погрешности измерений давления воздуха в манжете не превышает ±3 мм рт. ст.

10.4 ОПРЕДЕЛЕНИЕ ДИАПАЗОНА И АБСОЛЮТНОЙ ПОГРЕШНОСТИ ИЗМЕРЕНИЯ ЧАСТОТЫ ПУЛЬСА

Определение диапазона и абсолютной погрешности измерения частоты пульса производить при помощи УПКД-2.

Перевести регистратор в основной режим (см. Руководство по Эксплуатации).

Присоединить электронный блок поверяемого регистратора с помощью трубки эластичной к штуцеру LU1. Закрыть кран на штуцере Ш2.

10.4.1 Перевести УПКД-2 в режим 1, нажимая кнопку М.

10.4.2 Установить значения систолического и диастолического давления равным 120 и 80 мм рт. ст.

10.4.3 Перевести УПКД-2 в режим 2, нажимая кнопку М. Установить значение частоты пульса равным 240 мин<sup>-1</sup>.

10.4.4 Включить поверяемый регистратор. Дождаться окончания процесса измерения и считать показания с дисплея регистратора и с дисплея УПКД-2.

Вычислить абсолютную погрешность измерения частоты пульса испытуемого регистратора ДЧ по формуле (4);

$$
\Delta \mathbf{q} = \mathbf{q}_{\mathbf{r}} - \mathbf{q}_{\mathbf{r}} \tag{4}
$$

где Ч<sub>эт</sub> – значение частоты пульса на УПКД-2, мин<sup>-1</sup>

 $H_{\rm T}$  - значение частоты пульса на поверяемом регистраторе, мин<sup>-1</sup>

10.4.5 Повторить операции по п. п. 10.4.3 - 10.4.4 три раза. Рассчитать максимальное значение абсолютной погрешности измерения частоты пульса поверяемого регистратора  $\Delta$ Ч<sub> max</sub>.

10.4.6 Повторить операции по п. п. 10.4.3 - 10.4.5 для значений частоты пульса 200, 150, 100 и  $40 \text{ MHz}^{-1}$ .

Результаты испытаний считать положительными, если максимальное значение абсолютной погрешности измерения частоты пульса не превышает  $\pm 2$  мин<sup>-1</sup>.

# 11 ПОДТВЕРЖДЕНИЕ СООТВЕТСТВИЯ МЕТРОЛОГИЧЕСКИМ ТРЕБОВАНИЯМ

При подтверждении соответствия комплекса метрологическим требованиям руководствуются процедурами, описанными в разделе 10.

Монитор считают соответствующим метрологическим требованиям при положительных результатах поверки, установленных в пунктах 10.1 - 10.4.

#### 12 ОФОРМЛЕНИЕ РЕЗУЛЬТАТОВ ПОВЕРКИ

12.1 Сведения о результатах поверки средств измерений передаются в Федеральный информационный фонд по обеспечению единства измерений.

При положительных результатах поверки по заявлению владельца средства измерений или лица, представившего его на поверку, выдается свидетельство о поверке средства измерений, оформленное в соответствии с действующими нормативно-правовыми документами.

12.2 При отрицательных результатах поверки по заявлению владельца средства измерений или лица, представившего его на поверку, выдается извещение о непригодности к применению средства измерений, оформленное в соответствии с действующими нормативно-правовыми документами.

12.3 Требования к оформлению протокола поверки не предъявляются.

Метролог АО «НИИМТ»

 $Q_{\!\!\perp}$  E.E CMepAOB

#### ПРИЛОЖЕНИЕ А

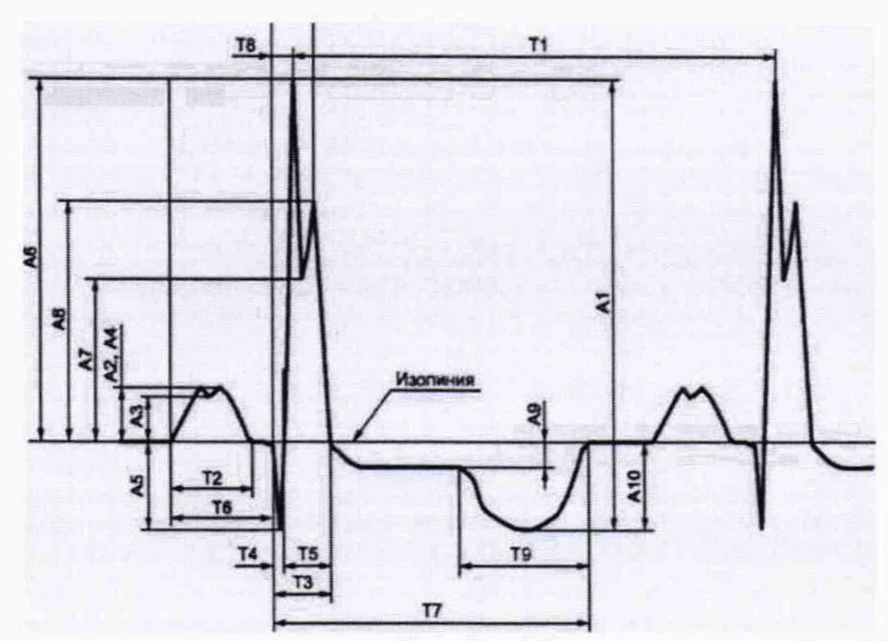

А1 - размах сигналов; А2 - амплитуда зубца Р; А4 - амплитуда зубца Р; А5 - амплитуда зубца R; А6 - амплитуда зубца S; А8 - амплитуда зубца R; А10 - амплитуда зубца T;  $T1 -$ интервал RR; Т2 - зубец Р; Т3 - комплекс QRS; Т4 - зубец Q; Т5 - зубец R; Т6 - интервал PQ (PR); Т7 - интервал QT; Т8 - интервал внутреннего отклонения QRmax; T9 - зубец Т

Рисунок А.1 - Наименования и обозначения амплитудно-временных параметров элементов ЭКГ-сигнала в отведениях I, II, aVL, aVF, VI-V6

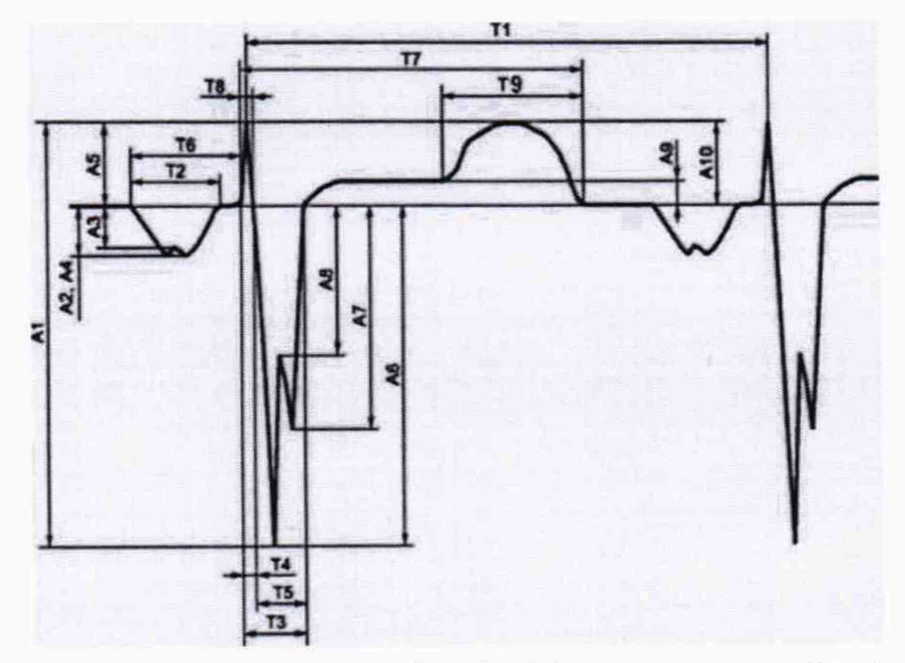

А1 - размах сигналов; А2 - амплитуда зубца Р; А4 - амплитуда зубца Р; А5 - амплитуда зубца R; А6 - амплитуда зубца S; А10 - амплитуда зубца Т; Т1 - интервал RR; Т2 - зубец Р; ТЗ - комплекс QRS; Т4 - зубец R; Т5 - зубец S; Т6 - интервал PQ (PR); Т7 - интервал QT; Т8 - интервал внутреннего отклонения QR<sub>max</sub>; Т9 - зубец Т

Рисунок А.2 - Наименования амплитудно-временных параметров элементов ЭКГ-сигнала в отведении aVR

Таблица AI - Амплитудные параметры в режиме установки на генераторе Диатест-4 сигнала «ЭКГ» (размах сигнала на выходе от 1 до 2,0 мВ). Отведения: I, П, VI - V6

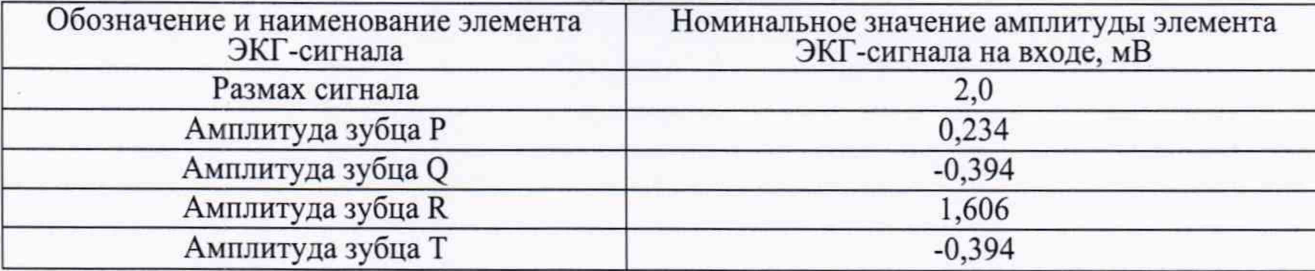

Таблица А2 - Амплитудные параметры в режиме установки на генераторе Диатест-4 сигнала «ЭКГ» (размах сигнала на выходе от 1 до 2,0 мВ). Отведение: aVR

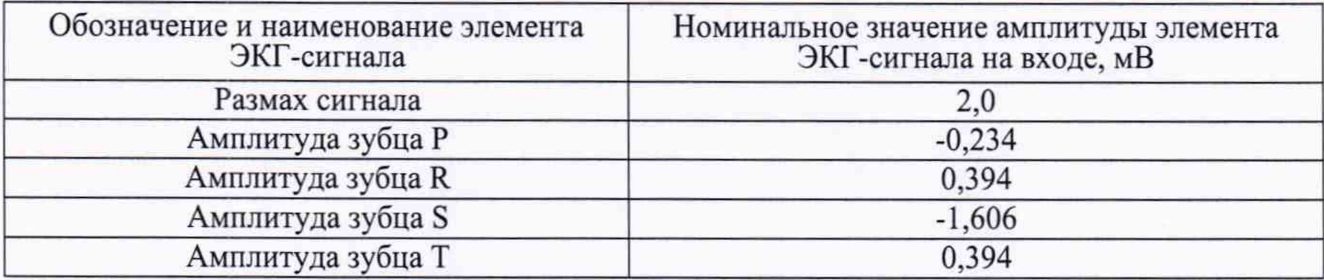

Таблица АЗ - Амплитудные параметры в режиме установки на генераторе Диатест-4 сигнала «ЭКГ» (размах сигнала на выходе от 1 до 2,0 мВ). Отведения: aVL, aVF

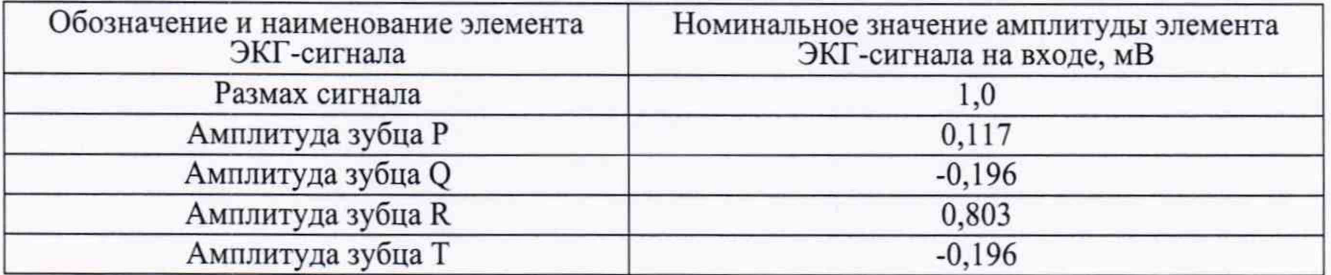